# **Quick Guide**

## 1. Before Getting Started

Congratulations on purchasing the **AudioCodes RX15 Speakerphone**! Before you start, make sure you received the following items in the shipped box:

- RX15 Speakerphone
- USB Bluetooth dongle
- ✓ USB Type-C cable

## 2. Physical Description

The figure below shows the RX15.

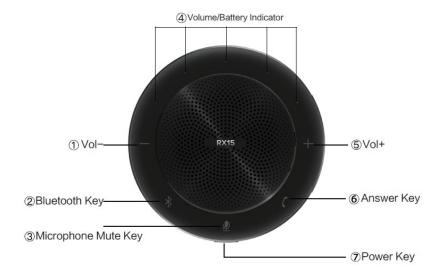

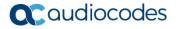

## 3. Product Usage

### 1. Turn on/off the speaker:

Long press and hold the power key for 2 seconds to turn on or off the speaker.

## 2. Check battery status:

In the power-on state, press the power key to view the current battery level. When the light bar displays 5 squares, the battery is full. When the battery status is low, the red indicator light of the power key flashes and the low electric quantity prompt tone will broadcast.

#### 3. Volume adjustment:

Press volume "+" and volume "-" keys to increase or decrease the volume accordingly.

#### 4. Connection mode:

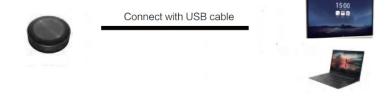

Connect the computer/conference platform (Windows or Mac) via USB cable.

### 5. Answer/Hang up the call:

- When there is an incoming call, press the " 6" key to answer the call.
- When it is in calling state, press the "6" key to hang up the call.
- When there is an incoming call, long press and hold the "6" key for 3 seconds to reject the call.

# 4. Configuring Settings for Zoom

### To configure Zoom settings:

- Navigate to the Zoom Settings menu on your device.
- Click Audio.
- 3. From the 'Speaker' drop-down list, select AudioCodes Speaker RX15.
- 4. Adjust the speaker volume, and then close Settings.

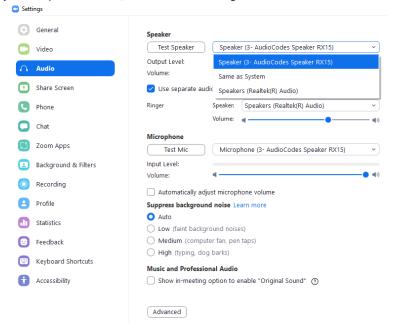

# 5. Configuring Settings for Microsoft Teams

### To configure Microsoft Teams settings:

- Navigate to the Teams Settings menu on your device.
- Click Devices.
- From the 'Speaker' drop-down list, select AudioCodes Speaker RX15.
- From the 'Microphone' drop-down list, select AudioCodes Speaker RX15.
- 5. Adjust the microphone sensitivity, and then close **Settings**.

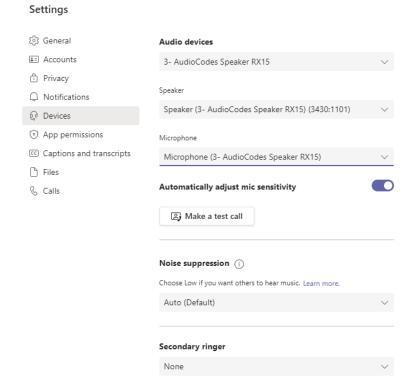

#### International Headquarters

1 Hayarden Street, Airport City Lod 7019900, Israel Tel: +972-3-976-4000 Fax: +972-3-976-4040

#### AudioCodes Inc.

200 Cottontail Lane Suite A101E Somerset NJ 08873

Tel: +1-732-469-0880 Fax: +1-732-469-2298

Contact us: https://www.audiocodes.com/corporate/offices-worldwide

Website: https://www.audiocodes.com/

©2021 AudioCodes Ltd. All rights reserved. AudioCodes, AC, HD VoIP, HD VoIP Sounds Better, IPmedia, Mediant, MediaPack, What's Inside Matters, OSN, SmartTAP, User Management Pack, VMAS, VoIPerfect, VoIPerfectHD, Your Gateway To VoIP, 3GX, VocaNom, AudioCodes One Voice, AudioCodes Meeting Insights, AudioCodes Room Experience and CloudBond are trademarks or registered trademarks of AudioCodes Limited. All other products or trademarks are property of their respective owners. Product specifications are subject to change without notice

#### **Notice Information**

Information contained in this document is believed to be accurate and reliable at the time of printing. However, due to ongoing product improvements and revisions, AudioCodes cannot guarantee accuracy of printed material after the Date Published nor can it accept responsibility for errors or omissions. Updates to this document can be downloaded from <a href="https://www.audiocodes.com/library/technical-documents">https://www.audiocodes.com/library/technical-documents</a>.

This document is subject to change without notice.

Date Published: December-13-2021 Document #: LTRT- 18208

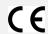

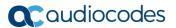